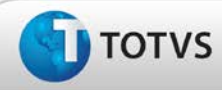

## **Ajuste na exportação do relatório de Condutas por Funcionário**

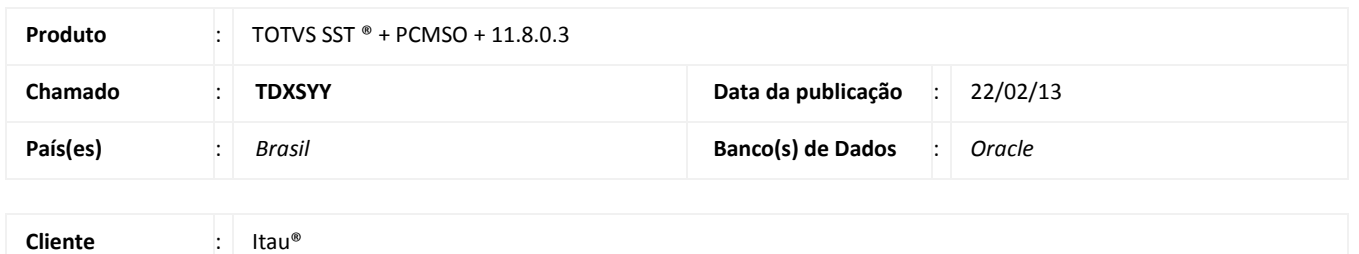

# Importante

Esta melhoria depende de execução da atualização do sistema para a versão conforme descrita neste documento, de acordo com os **Procedimentos para Implementação.**

Realizado o ajuste no processo de exportação do relatório de condutas por funcionário (Rel. 28). Anterior a correção, após a seleção dos parâmetros e solicitação da exportação o sistema apresentava uma mensagem de violação de acesso (*Access Violation*).

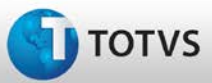

# **Boletim Técnico**

### **Procedimentos para Implementação**

## Importante

Antes de executar a atualização é recomendável realizar o backup do banco de dados bem como dos arquivos do Sistema(executáveis, dlls e arquivos de configuração):

Realizar a atualização antes no ambiente de homologação e, posterior a devida validação, no ambiente de produção.

#### **Instruções (para o produto Saúde e Segurança do Trabalho).**

a) Faça o download dos aplicativos e dll's que constam nos links em anexo e descompacte-os no diretório do Personal Med. **OBS:** os aplicativos e dll's devem ser atualizados em todos os micros que possuem o Personal Med instalado.

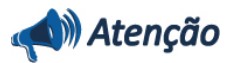

Recomendamos que o chamado relacionado a esse boletim seja encerrado após a homologação.

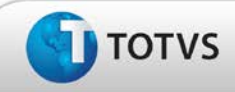

# **Atualizações do Update/Compatibilizador**

#### 1. Criação ou Alteração de **Arquivos.**

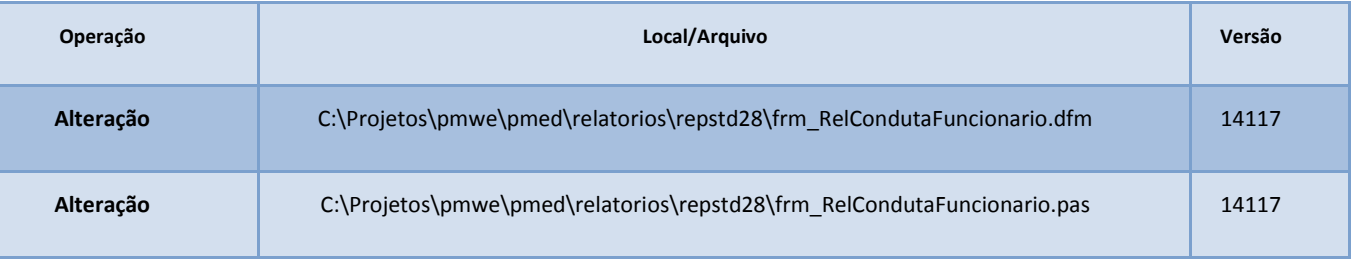

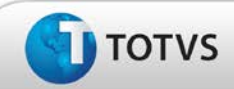

# **Procedimentos para Configuração**

Não se aplica.

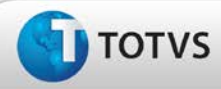

# **Boletim Técnico**

### **Procedimentos para Utilização**

- 1. Em **PCMSO** acesse **Arquivos/Relatórios**.
- 2. Na seção **Conduta** selecione o rel.28 **Relação de Condutas por Funcionário**.
- 3. Preencha os filtros desejados e selecione a opção de exportação do relatório para o *Excel*®.
- 4. Verifique que o relatório será gerado normalmente.

### **Informações Técnicas**

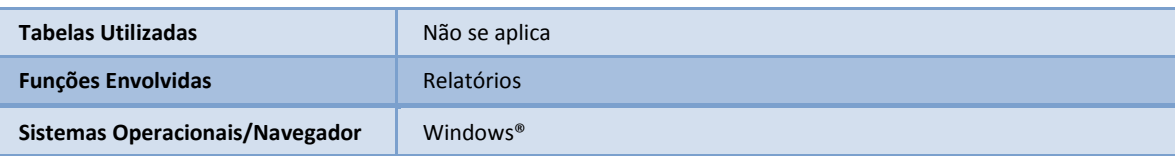